# CYFRAL® DOMOFON Z CYFROWYM WYBIERANIEM

## **SYSTEM CC-2500**

**INSTRUKCJA INSTALACJI, OBSŁUGI i PROGRAMOWANIA**

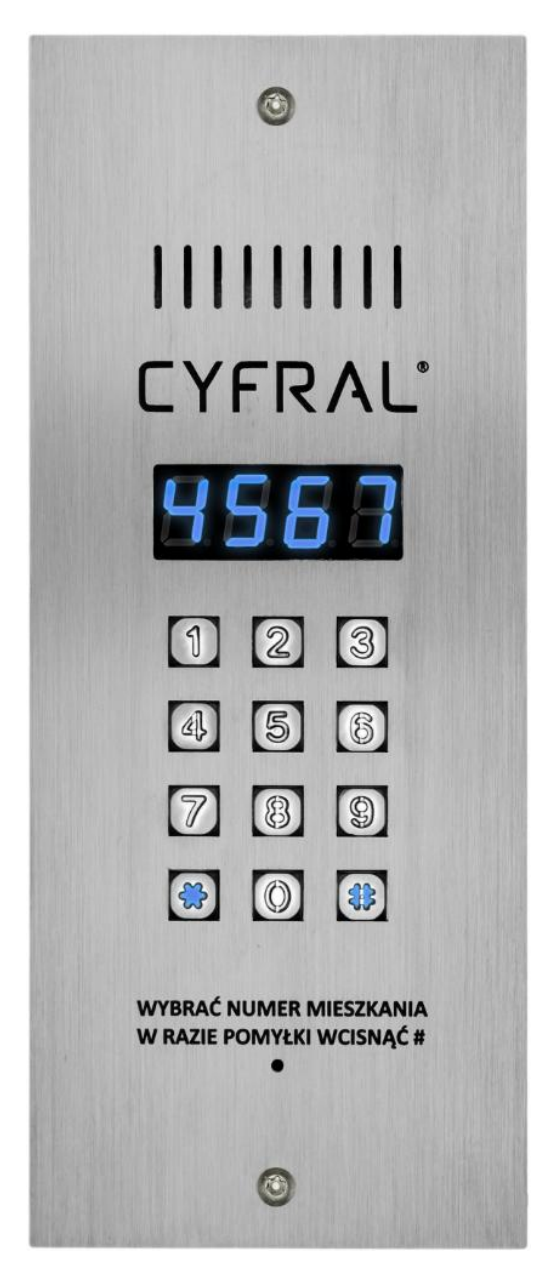

## **SPIS TREŚCI**

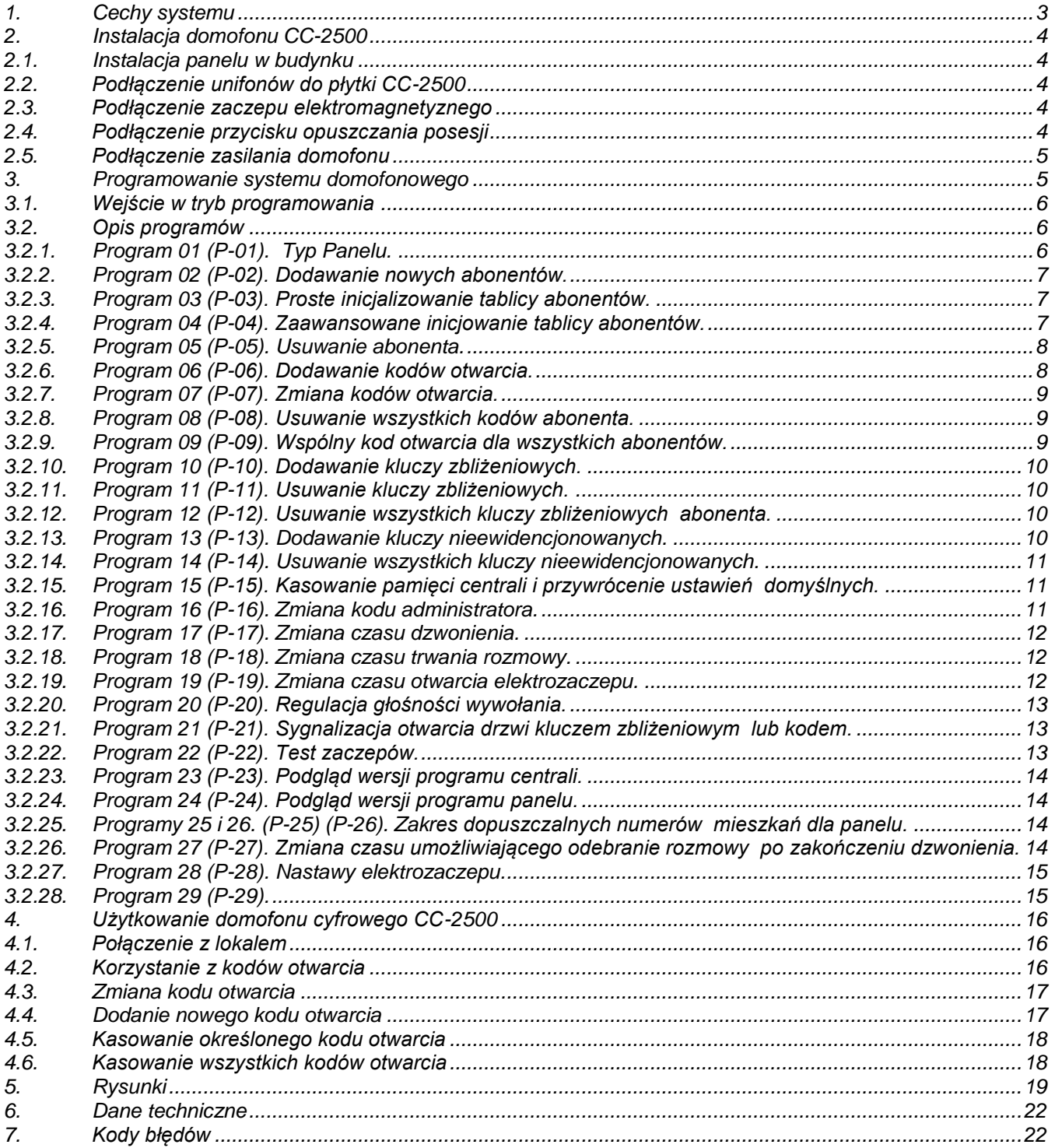

## <span id="page-2-0"></span>**1. CECHY SYSTEMU**

Podstawową zaletą systemów opartych na wybieraniu cyfrowym jest zmniejszenie ilości paneli zewnętrznych z przyciskami sterującymi sygnałem wywołania do lokatora z kilku do jednego, w którym funkcję inteligentnego adresowania wywołania przejęła klawiatura numeryczna wspierana mikrokontrolerem z odpowiednim oprogramowaniem sterującym. W przyjętym rozwiązaniu jako unifony mogą pracować wyłącznie aparaty CYFRAL z modułem dekodera cyfrowego oznaczone dodatkowo symbolem D (digital) jak np. SMART – D i MAC-D.

System CC-2500 zapewnia podłączenie do centrali do 255 unifonów cyfrowych dołączanych do dwuprzewodowej magistrali. Selektywny wybór wywołanego unifonu zapewnia moduł cyfrowy umieszczony w każdym aparacie, który poprzez odpowiednie ustawienie zworek przydziela mu jego fizyczny adres, który jest jednoznacznie rozpoznawany przez system.

**UWAGA:** System CC-2500 jest przeznaczony do montażu w obudowie panelu rozmównego PC-3000R, PC-3000RL, jak i starszych PC-2000 i PC-1000. Płytka CC-2500 jest na stałe przymocowana do płytki elektroniki panelu tworząc w pełni funkcjonalny zespół domofonowy.

#### **Atuty systemu cyfrowego CC-2500:**

- Czynności uruchomieniowe są proste i nieomal intuicyjne. Sterowanie mikroprocesorowe daje wiele nowych możliwości funkcjonalnych w porównaniu z tradycyjnymi systemami analogowymi.
- Tor komunikacji cyfrowej jest zrealizowany w oparciu o standard RS-485 mający na celu zwiększenie:
	- szybkości transmisji,
	- zasięgu,
	- ochrony przed zakłóceniami.
- Wstępne czynności uruchomieniowe ułatwia bogaty i łatwy w obsłudze program instalacyjny. Dzięki niemu zainstalowanie kompletnego systemu jest proste i szybkie.
- Sposób mocowania elementów mechanicznych i przewodów pomyślano tak, aby ułatwić pracę instalatora.
- Podświetlana klawiatura umożliwia doskonałą widoczność cyfr nawet w zupełnych ciemnościach

#### **System zapewnia:**

- Wywołanie i rozmowe z dowolnym lokatorem.
- Wejście bez klucza realizowane na kilka sposobów.
	- Drzwi wejściowe mogą być otworzone bez użycia mechanicznego klucza. Wystarczy na klawiaturze kasety rozmównej wybrać numer mieszkania i indywidualny czterocyfrowy kod dostępu. Można również korzystać z innej opcji;
	- Z pastylki Dallas. Panel zewnętrzny posiada zbliżeniowy czytnik kluczy RFID. Przyłożenie zarejestrowanego w systemie klucza RFID umożliwia uruchomienie zaczepu na zaprogramowany uprzednio czas. Kod klucza stanowi unikalny identyfikator zapewniający  $10^{12}$  kombinacji. Klucze kodowe charakteryzują się bardzo dużą wytrzymałością mechaniczną i odpornością na wpływ pól elektromagnetycznych i co najważniejsze nie wymagają własnego zasilania.
- Dużą elastyczność i konfigurowalność systemu w zależności od upodobań i oczekiwań użytkownika.
- Łatwy dostęp do wprowadzanych danych.

Duży wyświetlacz cyfrowy ułatwia wprowadzenie numeru mieszkania, zapewnia wysoką czytelność wyświetlanych informacji. Podświetlana klawiatura umożliwia sprawne wybieranie numerów przy braku oświetlenia zewnętrznego.

- Brak podsłuchu. System zapewnia sekretność prowadzonych rozmów, nie jest możliwe podsłuchiwanie rozmowy przez osobę, której unifon nie został wcześniej wybrany. Wybranie numeru na klawiaturze kasety rozmównej powoduje nawiązanie łączności tylko z jednym wybranym unifonem.
- Brak możliwości otworzenie drzwi z innych aktualnie nie wybranych unifonów.

## <span id="page-3-0"></span>**2. INSTALACJA DOMOFONU CC-2500**

#### <span id="page-3-1"></span>**2.1. INSTALACJA PANELU W BUDYNKU**

Po wykuciu otworu w ścianie budynku lub nieruchomym skrzydle drzwi spód panelu rozmównego domofonu należy zamocować za pomocą 4 wkrętów z kołkami rozporowymi, wprowadzając je przez 4 otwory w części spodniej kasety.

Duży otwór przeznaczony jest do poprowadzenia przewodów łączących panel kasety z modułem elektronicznym centrali.

Płyta czołowa, po założeniu osłony i wsunięciu jej do części spodniej kasety zainstalowanej na ścianie, przykręcana jest dwoma wkrętami torx T20.

Jeśli tylko istnieje taka możliwość, należy instalować panel wewnątrz budynku (przedsionek, wiatrochron) unikając montażu zewnętrznego. Silne zabrudzenie klawiatury (śnieg, błoto) lub zalanie jej wodą może spowodować zakłócenia w jej działaniu.

#### <span id="page-3-2"></span>**2.2. PODŁĄCZENIE UNIFONÓW DO PŁYTKI CC-2500**

Do podłączenia unifonów do kasety elektronik w systemie są przeznaczone zaciski oznaczone jako '**L+'** i **'L-'**. Do zacisku '**L+**' są dołączane wszystkie "gorące" końcówki unifonów, oznaczone jako '**L+'**, do zacisku '**L-'** końcówki oznaczone jako masowe '**L-'**.

**UWAGA:** Aparaty w podstawowej wersji nie mogą pracować równolegle (dwa o tym samym numerze). W takim przypadku należy zastosować unifon SMART-D EXT.

#### <span id="page-3-3"></span>**2.3. PODŁĄCZENIE ZACZEPU ELEKTROMAGNETYZNEGO**

Zaczep elektromagnetyczny jest podłączony do płytki centrali do pary zacisków oznaczonych jako '**Lock1'** i '**GND'.** Elektronika CC-2500 współpracuje z zaczepem elektromagnetycznym, zaczepem rewersyjnym i zworą elektromagnetyczną o maksymalnym poborze prądu 750 mA.

#### <span id="page-3-4"></span>**2.4. PODŁĄCZENIE PRZYCISKU OPUSZCZANIA POSESJI**

Dodatkowy przycisk zwalniający elektrozaczep należy podłączyć do zacisków '**WZ'** i '**GND'.** Do tego celu można wykorzystać każdy przycisk monostabilny. Należy pamiętać aby był on odporny na *Instrukcja instalacji , obsługi i programowania centrali CC-2500 (v1.1.2021)*

działanie warunków atmosferycznych. Po naciśnięciu przycisku zaczep zwalniany jest na zaprogramowany w systemie czas.

#### <span id="page-4-0"></span>**2.5. PODŁĄCZENIE ZASILANIA DOMOFONU**

Centralka i urządzenia do niej podłączane dopuszczone są tylko i wyłącznie do zasilania napięciem bardzo niskim (ELV) o wartości nieprzekraczającej dopuszczalnego napięcia dotykowego bezpiecznego. Urządzenia zasilające (zasilacze 12V DC) **muszą** spełniać normy EMC i bezpieczeństwa zgodne z obowiązującymi normami Unii Europejskiej i zapewniać pełną **izolację galwaniczną od sieci energetycznej**.

Urządzenie wyposażone jest w niezwłoczny bezpiecznik topikowy o wartości maksymalnie 2A.

Do zacisków centralki zabronione jest podłączanie obcych instalacji i urządzeń, gdyż grozi to nieprzewidzianym działaniem urządzenia, pożarem lub porażeniem.

Zasilanie podłączamy do zacisków '**+12V'** i '**GND'** zwracając uwagę na biegunowość. Elektrozaczep lub zworę elektromagnetyczną podłączamy pod zaciski '**Lock1'** i '**GND'**, a przycisk opuszczania posesji pod '**WZ** ' i '**GND'**.

Należy zwrócić szczególną uwagę na jakość przewodu zasilającego centralkę, aby nie występował na nim zbyt duży spadek napięcia. Podczas pracy elektrozaczepu napięcie zasilające urządzenie nie może spaść poniżej **11 V** (Mierzone na zaciskach centralki).

Przewód o przekroju poprzecznym 1mm^2 zapewni prawidłową pracę na odległości około 30 metrów. Analogicznie przewód o średnicy 0,5mm (przekrój 0,2mm^2) pozwoli na prawidłową pracę urządzenia w odległości maksymalnie 6 metrów od zasilacza.

W celu zapewnienia maksymalnego bezpieczeństwa użytkowania domofonu należy uziemić obudowę panelu rozmównego. Takie połączenie zapewni ochronę użytkowników przed porażeniem. Pomimo zasilania urządzenia napięciem bezpiecznym może nastąpić przebicie w korycie kablowym np. do instalacii domofonowej.

## <span id="page-4-1"></span>**3. PROGRAMOWANIE SYSTEMU DOMOFONOWEGO**

Dla wygodnego i szybkiego poruszania się w menu programowym oraz przyjaznego programowania przyjęto następujące założenie dotyczące klawiszy:

**'\*'** - umożliwia zatwierdzanie wybranej opcji lub programu;

**'#'** - umożliwia cofanie wprowadzonych cyfr, wyjście z programu, wyjście z trybu programowania;

**'0'...'9' -** wprowadzane cyfry;

**'1'** - w trybie wyboru programu umożliwia przełączenie (przewijanie) dostępnych programów w dół;

**'3'** - w trybie wyboru programu umożliwia przełączanie dostępnych programów w górę;

- **'4'** w wybranych programach przewijanie wartości o 10 w dół;
- **'6'** w wybranych programach przewijanie wartości o 10 w górę;

### <span id="page-5-0"></span>**3.1. WEJŚCIE W TRYB PROGRAMOWANIA**

- Przy zgaszonym wyświetlaczu panelu (powinna świecić jedna pozioma kreska),należy nacisnąć następującą kombinację klawiszy: '**\*01\***', po wpisaniu pojawi się pulsująca pozioma kreska na wyświetlaczu.
- Należy teraz podać numer seryjny centrali, którą chcemy programować (6 cyfr umieszczonych na nalepce naklejonej na płycie centrali) i zatwierdzić klawiszem '**\***'.
- Wpisać kod administratora wybranej centrali (6 cyfr, domyślnie **123456**) i zatwierdzić klawiszem '**\***'.
- Poprawność wpisanych numerów potwierdzana jest przejściem panelu w tryb programowania centrali- panel potwierdzi krótkim wysokim tonem i wyświetleniem pulsującego napisu **'P-01',** który jest pierwszym programem menu.
- Jeśli źle podaliśmy numer seryjny centrali, panel nie otrzyma odpowiedzi od nieistniejącej centrali i po okresie oczekiwania wyświetli błąd **'Er01'** oraz wygeneruje niski, krótki sygnał dźwiękowy. W przypadku, gdy zrobiliśmy błąd w kodzie administratora, panel wyświetli błąd **'Er02'** i również wygeneruje krótki, niski sygnał błędu. W obu przypadkach, procedurę wchodzenia w tryb programowania należy rozpocząć od nowa.

**UWAGA:** Zbiorcza tabela błędów, jakie mogą pojawić się podczas używania systemu jest podana na końcu niniejszej instrukcji (tab. nr 1).

## <span id="page-5-1"></span>**3.2. OPIS PROGRAMÓW**

#### <span id="page-5-2"></span>**3.2.1. PROGRAM 01 (P-01). TYP PANELU.**

System domofonowy CC-2500 przewiduje 3 typy panelu: nadrzędny (N), podrzędny (P) oraz specjalny (S), których zdefiniowanie jest jednym z warunków poprawnego działania systemu. W trybie programowania te typy mają następujące oznaczenie:

- cyfra '**1**'oznaczapanel podrzędny (**P**)
- cyfra '**2**'oznacza panel nadrzędny (**N**) Nieobsługiwany w CC-2500
- cyfra '**3**' oznacza panel specjalny (**S**) Nieobsługiwany w CC-2500

Taka klasyfikacja panelu jest spowodowana różnymi możliwymi konfiguracjami, w jakich może być użyty system domofonowy. Poniżej zostaną przedstawione możliwe układy oraz sposób ich rozwiązania z użyciem systemu CC-2000.

#### **PANEL PODRZĘDNY, TYP 1. UKŁAD 1-WEJŚCIOWY Z JEDNĄ CENTRALĄ.**

Najczęściej spotykanym przypadkiem układu połączeń systemu domofonowego jest pojedynczy układ: 1 panel +1 centrala + n unifonów. W takim przypadku panel powinien być ustawiony jako podrzędny z domyślnie przyjętym przez system numerem budynku (**1**), który jest jednocześnie numerem centrali, do której jest logowany panel.

Kolejność programowania jest więc następująca:

Po wykonaniu w/w punktów procedury wejścia w tryb programowania (pkt.3.1), kiedy na wyświetlaczu pojawi się napis **'P-01'** należy:

- **1.** Zatwierdzić wybór klawiszem **'\*'**. Na wyświetlaczu pojawi się cyfra '**1**', która domyślnie wskazuje na panel podrzędny.
- **2.** Należy ponownie zatwierdzić wybór klawiszem **'\*'** a następnie, bez kontynuacji, klawiszem **'#'** wyjść z PROGRAMU 01.

#### <span id="page-6-0"></span>**3.2.2. PROGRAM 02 (P-02). DODAWANIE NOWYCH ABONENTÓW.**

- 1. Podać nowy numer abonenta. Maksymalnie mogą być 4 cyfry.
- 2. Zatwierdzić wybór klawiszem **'\*'**.
- 3. Podać numer unifonu: od 1 do 255.
- 4. Zatwierdzić wybór klawiszem **'\*'**.

Panel potwierdzi poprawność zaprogramowania dźwiękiem (krótki, wysoki ton).

#### **Możliwe błędy:**

'Er01' -brak odpowiedzi z centrali. Sprawdzić okablowanie, powtórzyć procedurę programowania.

'Er03' -wpisany numer abonenta już jest używany. Usunąć numer z pamięci centrali (**P-05**), lub użyć innego numeru abonenta; błąd ten może również oznaczać próbę użycia zajętego unifonu.

#### <span id="page-6-1"></span>**3.2.3. PROGRAM 03 (P-03). PROSTE INICJALIZOWANIE TABLICY ABONENTÓW.**

- 1. Wprowadzić ilość abonentów maks. 255.
- 2. Zatwierdzić wybór klawiszem '**\***'.

Panel potwierdzi poprawność zaprogramowania krótkim, wysokim tonem.

Kolejnym unifonom zostaną przyporządkowane kolejne numery abonentów począwszy od numeru 1 do wprowadzonej ilości. Stare zapisy w tablicy abonentów zostaną wymazane.

#### **Możliwe błędy:**

'Er01' - brak odpowiedzi z centrali. Sprawdzić okablowanie, powtórzyć procedurę programowania.

#### <span id="page-6-2"></span>**3.2.4. PROGRAM 04 (P-04). ZAAWANSOWANE INICJOWANIE TABLICY ABONENTÓW.**

- 1. Wprowadzić początkowy numer abonenta np. 100.
- 2. Zatwierdzić wybór klawiszem '**\***'.
- 3. Podać krok inkrementacji (zwiększania) np. 10.
- 4. Zatwierdzić wybór klawiszem '**\***'.
- 5. Wprowadzić ilość abonentów np. 4.
- 6. Zatwierdzić wybór klawiszem '**\***'.
- 7. Podać numer pierwszego unifonu np. 15.
- 8. Zatwierdzić wybór klawiszem '**\***'.
- 9. Jeśli chcemy usunąć poprzednią zawartość tablicy wprowadzić cyfrę 1. Jeśli chcemy pozostawić poprzednią zawartość tablicy - wprowadzić cyfrę 0.
- 10. Zatwierdzić wybór klawiszem '**\***'. Panel potwierdzi poprawność zaprogramowania dźwiękiem potwierdzenia (krótki wysoki ton).

#### **Możliwe błędy:**

'Er01' - brak odpowiedzi z centrali. Sprawdzić okablowanie, powtórzyć procedurę programowania.

#### **Przykładowy efekt działania programu:**

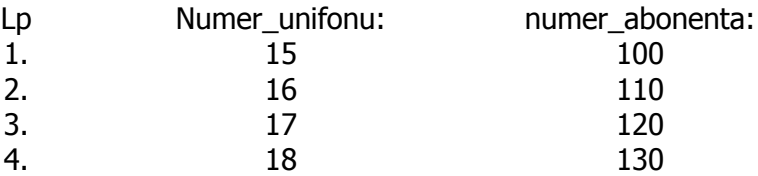

#### <span id="page-7-0"></span>**3.2.5. PROGRAM 05 (P-05). USUWANIE ABONENTA.**

- 1. Podać numer abonenta.
- 2. Zatwierdzić wybór klawiszem '**\***'. Panel potwierdzi poprawność zaprogramowania dźwiękiem potwierdzenia (krótki wysoki ton).

#### **Możliwe błędy:**

'Er01' - brak odpowiedzi z centrali. Sprawdzić okablowanie, powtórzyć procedurę programowania. 'Er04' - błędny numer abonenta. Należy podać właściwy numer.

#### <span id="page-7-1"></span>**3.2.6. PROGRAM 06 (P-06). DODAWANIE KODÓW OTWARCIA.**

- 1. Wpisać numer abonenta.
- 2. Zatwierdzić wybór klawiszem '**\***'.
- 3. Wpisać nowy 4- cyfrowy kod otwarcia.
- 4. Zatwierdzić wybór klawiszem '**\***'.

Panel potwierdzi poprawność zaprogramowania dźwiękiem potwierdzenia (krótki, wysoki ton).

#### **Możliwe błędy:**

'Er01' - brak odpowiedzi z centrali. Sprawdzić okablowanie, powtórzyć procedurę programowania.

- 'Er04' błędny numer abonenta. Podać właściwy numer.
- 'Er07' podany kod otwarcia jest już używany.

'Er06' - brak wolnego miejsca. Użytkownik posiada już 4 kody.

**UWAGA:** Do każdej elektroniki sterującej dołączany jest wydruk predefiniowanych kodów otwarcia dla każdego adresu fizycznego.

#### <span id="page-8-0"></span>**3.2.7. PROGRAM 07 (P-07). ZMIANA KODÓW OTWARCIA.**

- 1. Wpisać numer abonenta.
- 2. Zatwierdzić wybór klawiszem '**\***'.
- 3. Wpisać poprzedni kod otwarcia.
- 4. Zatwierdzić klawiszem '**\***'.
- 5. Wpisać nowy kod otwarcia.
- 6. Zatwierdzić klawiszem '**\***'.

Panel potwierdzi poprawność zmiany dźwiękiem potwierdzenia (krótki wysoki ton).

#### **Możliwe błędy:**

'Er01' - brak odpowiedzi z centrali. Sprawdzić okablowanie, powtórzyć procedurę programowania.

- 'Er04' błędny numer abonenta. Podać właściwy numer.
- 'Er05' błędny kod otwarcia. Próba zmiany nieistniejącego kodu.

#### <span id="page-8-1"></span>**3.2.8. PROGRAM 08 (P-08). USUWANIE WSZYSTKICH KODÓW ABONENTA.**

- 1. Wpisać numer abonenta.
- 2. Zatwierdzić klawiszem '**\***'.

Panel potwierdzi poprawność usunięcia dźwiękiem potwierdzenia (krótki wysoki ton).

#### **Możliwe błędy:**

'Er01' - brak odpowiedzi z centrali. Sprawdzić okablowanie, powtórzyć procedurę programowania.

'Er04' - błędny numer abonenta. Podać właściwy numer.

#### <span id="page-8-2"></span>**3.2.9. PROGRAM 09 (P-09). WSPÓLNY KOD OTWARCIA DLA WSZYSTKICH ABONENTÓW.**

- 1. Wprowadzić nowy kod wspólny.
- 2. Zatwierdzić klawiszem '**\***'.
- 3. Powtórzyć nowy, wspólny kod.
- 4. Ponownie zatwierdzić klawiszem '**\***'.

Panel potwierdzi poprawność wpisania nowego kodu wspólnego dźwiękiem potwierdzenia (krótki wysoki ton).

#### **Możliwe błędy:**

'Er01' - brak odpowiedzi z centrali. Sprawdzić okablowanie, powtórzyć procedurę programowania.

#### <span id="page-9-0"></span>**3.2.10. PROGRAM 10 (P-10). DODAWANIE KLUCZY ZBLIŻENIOWYCH.**

- 1. Wprowadzić numer abonenta.
- 2. Potwierdzić klawiszem '**\***'.
- 3. Przykładać kolejne pastylki do czytnika. Każdorazowo panel potwierdzi poprawność zaprogramowania dźwiękiem potwierdzenia (krótki wysoki ton).
	- Jednemu abonentowi można przypisać maksymalnie 8 kluczy.

#### **Możliwe błędy:**

- 'Er01' brak odpowiedzi z centrali. Sprawdzić okablowanie, powtórzyć procedurę programowania.
- 'Er04' błędny numer abonenta. Podać właściwy numer.
- 'Er08' próba powtórnego programowanie tej samej pastylki. Przyłożyć następną pastylkę.
- 'Er09' brak miejsca w pamięci na nowe pastylki dla podanego abonenta.

#### <span id="page-9-1"></span>**3.2.11. PROGRAM 11 (P-11). USUWANIE KLUCZY ZBLIŻENIOWYCH.**

Przyłożyć pastylkę do czytnika.

Każdo razowo panel potwierdzi poprawność usunięcia dźwiękiem potwierdzenia (krótki wysoki ton).

- Program usuwa pastylki abonenta jak i pastylki nieewidencjonowane.
- Klawiszem '#' wychodzimy z programu.

#### **Możliwe błędy:**

'Er-01' - brak odpowiedzi z centrali. Sprawdzić okablowanie, powtórzyć procedurę programowania. 'Er-10' - nie znaleziono takiej pastylki w pamięci centrali.

#### <span id="page-9-2"></span>**3.2.12. PROGRAM 12 (P-12). USUWANIE WSZYSTKICH KLUCZY ZBLIŻENIOWYCH ABONENTA.**

- 1. Wpisać numer abonenta.
- 2. Zatwierdzić wybór klawiszem '**\***'.

Panel potwierdzi poprawność usunięcia dźwiękiem potwierdzenia (krótki wysoki ton).

#### **Możliwe błędy:**

'Er01' - brak odpowiedzi z centrali. Sprawdzić okablowanie, powtórzyć procedurę programowania. 'Er04' - błędny numer abonenta. Podać właściwy numer.

#### <span id="page-9-3"></span>**3.2.13. PROGRAM 13 (P-13). DODAWANIE KLUCZY NIEEWIDENCJONOWANYCH.**

Przykładać kolejne pastylki do czytnika.

Programowanie kolejnych pastylek jest potwierdzane krótkim wysokim tonem.

- Maksymalna ilość pastylek nieewidencjonowanych wynosi 768
- Klawiszem '#' wychodzimy z programu.
- Usunięcie pojedynczej pastylki nieewidencjonowanej możliwe jest przy pomocy Programu P-11.

#### **Możliwe błędy:**

'Er01' - brak odpowiedzi z centrali. Sprawdzić okablowanie, powtórzyć procedurę programowania.

'Er08' - powtórne programowanie tej samej pastylki. Przyłożyć następną pastylkę.

#### <span id="page-10-0"></span>**3.2.14. PROGRAM 14 (P-14). USUWANIE WSZYSTKICH KLUCZY NIEEWIDENCJONOWANYCH.**

Po wybraniu programu wyświetlacz panelu wyświetli cztery pionowe, migające kreski. Zatwierdzić kasowanie klawiszem '**\***'.

Panel potwierdzi poprawność usunięcia dźwiękiem potwierdzenia (krótki wysoki ton).

#### **Możliwe błędy:**

'Er01' - brak odpowiedzi z centrali. Sprawdzić okablowanie, powtórzyć procedurę programowania.

#### <span id="page-10-1"></span>**3.2.15. PROGRAM 15 (P-15). KASOWANIE PAMIĘCI CENTRALI I PRZYWRÓCENIE USTAWIEŃ DOMYŚLNYCH.**

- 1. Po wybraniu programu wyświetlacz panelu wyświetli 4 pionowe, migające kreski.
- 2. Zatwierdzić kasowanie klawiszem '**\***'.

Panel potwierdzi poprawność **przywrócenia nastaw fabrycznych** oraz **usunięcia**:

- **- wszystkich numerów abonentów wraz z ich kodami otwarcia**
- **- wszystkich kluczy zbliżeniowych przypisanych do abonentów**

**- wszystkich pastylek nieewidencjonowanych**

#### **Możliwe błędy:**

'Er01' - brak odpowiedzi z centrali. Sprawdzić okablowanie, powtórzyć procedurę programowania.

#### <span id="page-10-2"></span>**3.2.16. PROGRAM 16 (P-16). ZMIANA KODU ADMINISTRATORA.**

- 1. Wpisać nowy kod 6 cyfrowy.
- 2. Zatwierdzić klawiszem '**\***'.
- 3. Ponownie wpisać nowy kod.
- 4. Zatwierdzić klawiszem '**\***'.

Panel potwierdzi poprawność zaprogramowania dźwiękiem potwierdzenia (krótki wysoki ton).

#### **Możliwe błędy:**

'Er01' -brak odpowiedzi z centrali. Sprawdzić okablowanie, powtórzyć procedurę programowania. 'Er13' -źle wpisany nowy kod administratora. Powtórzyć wpisywanie nowego kodu.

#### <span id="page-11-0"></span>**3.2.17. PROGRAM 17 (P-17). ZMIANA CZASU DZWONIENIA.**

- 1. Wybrać program.
- 2. Panel odczyta aktualny czas dzwonienia i wyświetli go na wyświetlaczu.
	- Klawiszami '**1**' lub '**3**' zmieniamy czas z krokiem co 5 sekund.
	- Minimalny czas: **5s** Maksymalny czas: **30s.**
- 3. Zatwierdzić wybór klawiszem '**\***'.

Panel potwierdzi poprawność zaprogramowania dźwiękiem potwierdzenia (krótki wysoki ton).

#### **Możliwe błędy:**

'Er01' - brak odpowiedzi z centrali. Sprawdzić okablowanie, powtórzyć procedurę programowania.

#### <span id="page-11-1"></span>**3.2.18. PROGRAM 18 (P-18). ZMIANA CZASU TRWANIA ROZMOWY.**

- 1. Wybrać program.
- 2. Panel odczyta aktualny czas rozmowy i wyświetli go na wyświetlaczu w formacie:
	- m:ss , gdzie: m minuty, ss sekundy
		- Klawiszami '**1**' lub '**3**' zmieniamy czas z krokiem co 5 sekund.
		- Minimalny czas: 2.5min Maksymalny czas: 5min

3. Zatwierdzić wybór klawiszem '**\***'.

Panel potwierdzi poprawność zaprogramowania dźwiękiem potwierdzenia (krótki wysoki ton).

#### **Możliwe błędy:**

'Er01' - brak odpowiedzi z centrali. Sprawdzić okablowanie, powtórzyć procedurę programowania.

#### <span id="page-11-2"></span>**3.2.19. PROGRAM 19 (P-19). ZMIANA CZASU OTWARCIA ELEKTROZACZEPU.**

- 1. Wybrać program.
- 2. Panel odczyta aktualny czas otwarcia zaczepu i wyświetli go na wyświetlaczu. -> Klawiszami '**1**' lub '**3**' zmieniamy czas z krokiem co 1 sekundę.

## **Minimalny czas: 1s Maksymalny czas: 15s**.

3. Zatwierdzić wybór klawiszem '**\***'.

4.

Panel potwierdzi poprawność zaprogramowania dźwiękiem potwierdzenia (krótki wysoki ton).

*Instrukcja instalacji , obsługi i programowania centrali CC-2500 (v1.1.2021)*

#### **Możliwe błędy:**

'Er01' - brak odpowiedzi z centrali. Sprawdzić okablowanie, powtórzyć procedurę programowania.

#### <span id="page-12-0"></span>**3.2.20. PROGRAM 20 (P-20). REGULACJA GŁOŚNOŚCI WYWOŁANIA.**

1. Wybrać program

- Klawiszami '**1**' lub '**3**' zmieniamy głośność
- Dostępny zakres: 1 5.

2. Zatwierdzić wybór klawiszem '**\***'.

Panel potwierdzi poprawność zaprogramowania dźwiękiem potwierdzenia (krótki wysoki ton).

#### **Możliwe błędy:**

'Er01' - brak odpowiedzi z centrali. Sprawdzić okablowanie, powtórzyć procedurę programowania.

#### <span id="page-12-1"></span>**3.2.21. PROGRAM 21 (P-21). SYGNALIZACJA OTWARCIA DRZWI KLUCZEM ZBLIŻENIOWYM LUB KODEM.**

Domyślnie, przy otwieraniu drzwi kodem lokatora lub pastylką Dallas w unifonie lokatora pojawia się seria dźwięków, informująca o otwarciu drzwi bez uprzedniego wywołania lokatora.

- 1. Wybrać program
- 2. Ustawić '**1'** aby funkcję włączyć lub '**0**' aby wyłączyć
- 3. Zatwierdzić wybór klawiszem '**\***'.

Panel potwierdzi poprawność zaprogramowania dźwiękiem potwierdzenia (krótki wysoki ton).

Ustawienie zmieniamy przyciskami '**1**' lub '**3**'

■ Domyślnie opcia jest właczona ( ustawiona na **'1'** )

#### **Możliwe błędy:**

'Er01' - brak odpowiedzi z centrali. Sprawdzić okablowanie, powtórzyć procedurę programowania.

#### <span id="page-12-2"></span>**3.2.22. PROGRAM 22 (P-22). TEST ZACZEPÓW.**

Ten program umożliwia włączenie zaczepów na czas ich programowego załączenia w celu szybkiego sprawdzenia ich działania. Po wyborze programu i potwierdzeniu wyboru '**\***' na wyjściu podrzędnym(para zacisków **Z1**) pojawi się napięcie zmienne, zaciski **Z2** zostaną zwarte przez styki przekaźnika.

#### <span id="page-13-0"></span>**3.2.23. PROGRAM 23 (P-23). PODGLĄD WERSJI PROGRAMU CENTRALI.**

Po wyborze i zatwierdzeniu PROGRAMU 23 na wyświetlaczu zostanie wyświetlony numer aktualnej wersji oprogramowania centrali CC2000.

#### <span id="page-13-1"></span>**3.2.24. PROGRAM 24 (P-24). PODGLĄD WERSJI PROGRAMU PANELU.**

Podobnie jak w programie P-23 w tym programie na wyświetlaczu zostanie wyświetlona wersja oprogramowania panelu.

#### <span id="page-13-2"></span>**3.2.25. PROGRAMY 25 I 26. (P-25) (P-26). ZAKRES DOPUSZCZALNYCH NUMERÓW MIESZKAŃ DLA PANELU.**

Domyślnie panel przyjmuje wartości numerów mieszkań z zakresu 1-9999. Niekiedy jednak korzystnie jest to graniczyć lub wyłączyć jakieś grupy lokatorów z zakresu mieszkań "obsługiwanych" przez panel. Do tego służą te dwa programy, w których można dowolnie operować numerami mieszkań, eliminując te, które z danego panelu nie powinny być obsługiwane.

 Wartości wpisane w obu programach **łącznie** (suma logiczna) determinują zakres obsługiwanych unifonów

#### **Przykłady:**

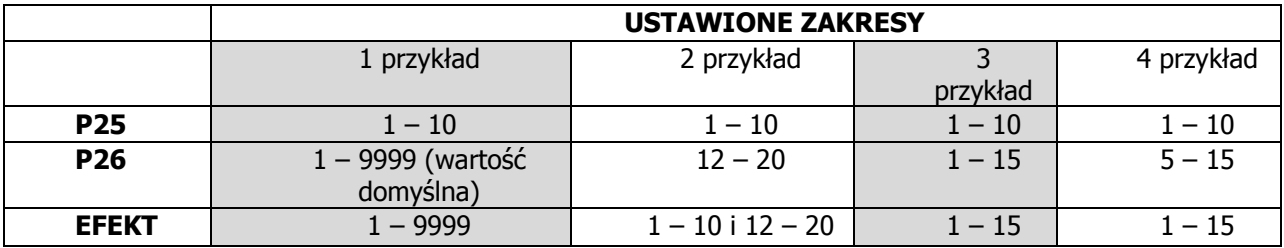

#### <span id="page-13-3"></span>**3.2.26. PROGRAM 27 (P-27). ZMIANA CZASU UMOŻLIWIAJĄCEGO ODEBRANIE ROZMOWY PO ZAKOŃCZENIU DZWONIENIA.**

1. Wybrać program.

 $\overline{\phantom{0}}$ 

- 2. Panel odczyta aktualny czas w ciągu którego po zakończeniu dzwonienia rozmowa może zostać jeszcze podjęta.
	- Ustawienie zmieniamy przyciskami '**1**' lub '**3**'
	- Minimalny czas: **1s** Maksymalny czas: **15s**.
- 3. Zatwierdzić wybór klawiszem '**\***'.

Panel potwierdzi poprawność zaprogramowania dźwiękiem potwierdzenia (krótki wysoki ton).

#### **Możliwe błędy:**

'**Er01**' - brak odpowiedzi z centrali. Sprawdzić okablowanie, powtórzyć procedurę programowania.

#### <span id="page-14-0"></span>**3.2.27. PROGRAM 28 (P-28). NASTAWY ELEKTROZACZEPU.**

Program do zmian trybu pracy wyjścia sterującego elektrozaczepem lub zworą elektromagnetyczną.

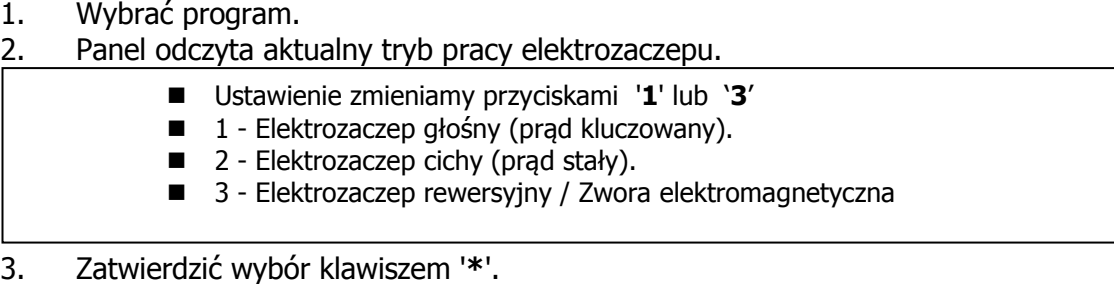

Panel potwierdzi poprawność zaprogramowania dźwiękiem potwierdzenia (krótki wysoki ton).

#### **Możliwe błędy:**

'Er01' - brak odpowiedzi z centrali. Sprawdzić okablowanie, powtórzyć procedurę programowania.

#### <span id="page-14-1"></span>**3.2.28. PROGRAM 29 (P-29).**

Konfiguracja podłączonego do systemu komutatora "**KZ1-DC"**. Po wejściu w program należy wybrać kanał na którym pracuje podłączony do systemu komutator w zakresie od **4 do 7.**

- 1. Wybrać program.
- 2. Wybrać kanał podłączonego komutatora 4 7.
- 3. Zatwierdzić klawiszem **'\*'**.
- 4. Panel odczyta nastawy komutatora:
	- Ustawienie zmieniamy przyciskami '**1**' lub '**3**'
	- $\blacksquare$  1 Elektrozaczep cichy (prąd stały).
	- 2 Elektrozaczep głośny (prąd kluczowany).
	- 3 Elektrozaczep rewersyjny / Zwora elektromagnetyczna
- 5. Zatwierdzić klawiszem **'\*'**.

#### 6. Panel przejdzie do zmiany czasu otwierania wyzwalanego wejściem **'WZ'** komutatora **'KZ1-DC'**

- Ustawienie zmieniamy przyciskami '**1**' lub '**3**'
- Minimalny czas: **1s** Maksymalny czas: **15s**.
- 7. Zatwierdzić wybór klawiszem **'\*'**.

Panel potwierdzi poprawność zaprogramowania dźwiękiem potwierdzenia (krótki wysoki ton).

#### **Możliwe błędy:**

'Er01' - brak odpowiedzi z centrali. Sprawdzić okablowanie, powtórzyć procedurę programowania.

Błędnie wybrany kanał komutatora lub komutator nie podłączony.

## <span id="page-15-0"></span>**4. UŻYTKOWANIE DOMOFONU CYFROWEGO CC-2500**

#### <span id="page-15-1"></span>**4.1. POŁĄCZENIE Z LOKALEM**

Aby uzyskać połączenie z danym lokalem, należy wybrać jego numer poprzez kolejne wciśnięcie cyfr, które składają się na numer lokalu i zaczekać. Po upłynięciu ok. 3 s zwłoki od ostatniego wciśnięcia, które będzie oznaczało zakończenie cyklu wybierania numeru mieszkania, system zinterpretuje to, jako żądanie zrealizowania połączenia z wybranym numerem.

Każde prawidłowe wybranie cyfry jest potwierdzane wyświetleniem cyfry oraz sygnale dźwiękowym z głośnika panelu. Po każdym naciśnięciu cyfry zegar systemowy odlicza czas ok. 3 sekund. Jeśli w tym czasie wybierzemy następną cyfrę program utworzy z kolejnych cyfr numer lokalu, wyświetlony na wyświetlaczu.

Próba wybrania liczby dłuższej niż 4-cyfrowa nie spowoduje zmiany stanu wyświetlacza i wybrany numer będzie traktowany jako poprawny do chwili odliczenia przez zegar systemowy upłynięcia czasu ok. 3s. Jeśli w trakcie wprowadzania cyfr popełniony zostanie błąd, można wykasować zawartość wyświetlacza poprzez naciśnięcie klawisza '**#**' i wprowadzić numer od początku.

Po połączeniu z lokalem domofon generuje sygnał dzwonienia, trwający zaprogramowany uprzednio czas, domyślnie przez 20s. Emitowany sygnał dźwiękowy składa się ze zmodulowanych częstotliwościowo 2 sygnałów akustycznych z przerwą ok. 1 s w trakcie której system sprawdza stan słuchawki. Podniesienie słuchawki w lokalu spowoduje zainicjowanie połączenia akustycznego pomiędzy unifonem a panelem rozmownym, limitowanym czasowo do ok. 2 minut (wartość standardowa).

Dzwonienie, jak również oczekiwanie można w każdej chwili przerwać, wciskając klawisz oznaczony '**#**'. Wybrany numer zostanie wtedy usunięty z wyświetlacza, a system domofonowy jest przygotowany do przyjęcia innego numeru.

W trakcie rozmowy w każdej chwili można uruchomić zaczep elektromagnetyczny przez przyciśnięcie przycisku uruchomienia zaczepu znajdującego się na unifonie.

- Niezależnie od czasu naciskania tego przycisku, rygiel otwierany jest na określony czas (standardowo 5 sekund).
- Wszystkie podane wyżej czasy można zmienić wykorzystując odpowiednie procedury instalacyjne, opisane w niniejszej instrukcji.
- Rozłączenie następuje w wypadku odłożenia unifonu lub przekroczenia ustalonego czasu rozmowy.

#### <span id="page-15-2"></span>**4.2. KORZYSTANIE Z KODÓW OTWARCIA**

Korzystając z wbudowanego w domofon cyfrowy funkcji kodu otwarcia lokator może wejść na klatkę schodową, nie używając klucza do drzwi wejściowych. Kod otwarcia może być ustalony zarówno przez instalatora w fazie programowania systemu (programy P-06, P-07, P-09) jak również już po uruchomieniu systemu przez lokatora w sposób omówiony poniżej. Aby skorzystać z funkcji kodu otwarcia należy:

- 1. Wybrać na klawiaturze numer swojego lokalu numer ten pojawi się na wyświetlaczu.
- 2. Zatwierdzić wybór naciskając klawisz oznaczony **'\*'**. Po tym na wyświetlaczu pojawią się cztery poziome kreski, wtedy należy:
- 3. Wybrać cztery cyfry swojego kodu otwarcia i zaczekać.

**UWAGA:** Jeśli kod został wprowadzony poprawnie, zaczep elektromagnetyczny zostanie włączony na określony, zaprogramowany czas.

#### <span id="page-16-0"></span>**4.3. ZMIANA KODU OTWARCIA**

System domofonowy umożliwia zmianę kodu otwierania drzwi bezpośrednio przez lokatora, bez pomocy instalatora systemu. Aby jednak ktoś postronny nie dokonał tego po za wiedzą mieszkańca, potrzebne są do tego dwie osoby – jedna w mieszkaniu, przy unifonie, druga przy kasecie rozmównej.

#### **Aby zmienić kod otwarcia danego lokalu** należy:

- 1. Wybrać na klawiaturze numer danego lokalu.
- 2. Poczekać na połączenie z wybranym lokalem.
- 3. W trakcie rozmowy (po podniesieniu słuchawki unifonu)osoba stojąca przy kasecie rozmownej powinna wpisać:

4. Numer podprogramu 03, umożliwiającego zmianę kodu , używając klawiatury i wciskając kolejno klawisze: '**\***','0','3','**\***'.

- 5. Następnie należy podać stary kod otwarcia.
- 6. Zatwierdzić wybór klawiszem '**\***'.
- 7. Podać nowy kod otwarcia.
- 8. Zatwierdzić wybór klawiszem '**\***'.
- 9. Osoba przy unifonie powinna teraz trzykrotnie nacisnąć przycisk zaczepu.

Panel potwierdzi zaprogramowanie wysokim tonem wygenerowanym przez głośnik.

W przypadku podania używanego już kodu otwarcia wyświetlacz panelu wyświetli sygnał błędu.

#### **Możliwe błędy:**

'Er07' - Podany kod już istnieje.

'Er01' - Brak odpowiedzi z centrali. Sprawdzić okablowanie, powtórzyć procedurę programowania.

'Er05' - Błędny kod otwarcia (próba zmiany nieistniejącego kodu).

#### <span id="page-16-1"></span>**4.4. DODANIE NOWEGO KODU OTWARCIA**

Użytkownik może również dodać nowy kod otwarcia do już istniejących nie przekraczając maksymalnie dozwolonej ilości 4 kodów, w następujący sposób:

- 1. Wybrać na klawiaturze numer danego lokalu.
- 2. Poczekać na połączenie z wybranym lokalem.
- 3. W trakcie rozmowy (po podniesieniu słuchawki unifonu) osoba stojąca przy panelu powinna wpisać:

4. Numer podprogramu 02 umożliwiającego dodanie nowego kodu, używając klawiatury i wciskając kolejno klawisze: '**\***','0','2','**\***'.

- 5. Następnie należy podać nowy kod otwarcia.
- 6. Zatwierdzić wybór klawiszem '**\***'.
- 7. Osoba przy unifonie powinna teraz trzykrotnie nacisnąć przycisk zaczepu.

Panel potwierdzi zaprogramowanie wysokim tonem wygenerowanym przez głośnik.

#### **Możliwe błędy:**

'Er07' - Podany kod już istnieje.

- 'Er01' Brak odpowiedzi z centrali. Sprawdzić okablowanie, powtórzyć procedurę programowania.
- 'Er06' Brak wolnego miejsca (użytkownik posiada już 4 kody otwarcia).

#### <span id="page-17-0"></span>**4.5. KASOWANIE OKREŚLONEGO KODU OTWARCIA**

Użytkownik może skasować wybrany kod otwarcia. Aby skasować wybrany kod należy wykonać:

- 1. Wybrać na klawiaturze numer danego lokalu.
- 2. Poczekać na połączenie z wybranym lokalem.
- 3. W trakcie rozmowy (po podniesieniu słuchawki unifonu) osoba stojąca przy panelu powinna wpisać:
- 4. Numer podprogramu 04,umożliwiającego selektywne skasowanie określonego kodu, używając klawiatury i wciskając kolejno klawisze: '**\***','0', '4','**\***'.
- 5. Następnie należy podać stary kod otwarcia.
- 6. Zatwierdzić wybór klawiszem'**\***'.
- 7. Osoba przy unifonie powinna teraz trzykrotnie nacisnąć przycisk zaczepu.

Panel potwierdzi zaprogramowanie wysokim tonem wygenerowanym przez głośnik.

#### **Możliwe błędy:**

'Er01' - brak odpowiedzi z centrali. Sprawdzić okablowanie, powtórzyć procedurę programowania.

'Er05' - błędny kod otwarcia (próba usuwania nieistniejącego kodu).

#### <span id="page-17-1"></span>**4.6. KASOWANIE WSZYSTKICH KODÓW OTWARCIA**

Aby skasować wszystkie kody otwarcia należy:

- 1. Wybrać na klawiaturze numer danego lokalu.
- 2. Poczekać na połączenie z wybranym lokalem.
- 3. W trakcie rozmowy (po podniesieniu słuchawki unifonu) osoba stojąca przy panelu powinna wpisać:
- 4. Numer podprogramu 05, umożliwiającego skasowa nie wszystkich kodów otwarcia wciskając następujące klawisze: '**\***','0', '5','**\***'.
- 5. osoba przy unifonie powinna teraz trzykrotnie nacisnąć przycisk zaczepu.

Panel potwierdzi zaprogramowanie wysokim tonem wygenerowanym przez głośnik.

#### **Możliwe błędy:**

'Er01' - brak odpowiedzi z centrali. Sprawdzić okablowanie, powtórzyć procedurę programowania.

## <span id="page-18-0"></span>**5. RYSUNKI**

Opis złącz do rysunku 1:

**ZŁĄCZE ZASILAJĄCE -** Do jego zacisków należy podłączyć zasilacz prądu stałego, pamiętając o odpowiedniej biegunowości. '**GND'** jest zawsze biegunem ujemnym. Okablowanie musi zapewniać minimalny spadek napięcia podczas pracy domofonu. Należy przyjąć, że podczas działania elektrozaczepu napięcie w tym miejscu nie może spaść poniżej **11 V** . Podczas normalnej pracy, napięcie nie może przekroczyć wartości **14,5 V.** 

**ZŁĄCZE ELEKTROZACZEPU -** Tu należy podłączyć współpracujący elektrozaczep. Centralka obsługuje elektrozaczepy, elektrozaczepy rewersyjne i zwory elektromagnetyczne. Maksymalna wydajność prądowa złącza to 750 mA. Aby skonfigurować złącze do pracy ze zworą elektromagnetyczną lub zaczepem rewersyjnym należy skorzystać z programu **P-28**.

**ZŁĄCZE PRZYCISKU WYJŚCIA -** Przycisk którego naciśnięcie powoduje uruchomienie elektrozaczepu lub zwolnienie zwory elektromagnetycznej na zaprogramowany czas.

**LINIA UNIFONÓW** - Dwuprzewodowa magistrala do podłączenia unifonów cyfrowych SMART-D i MAC-D. Wszystkie unifony należy połączyć równolegle.

**NUMER SERYJNY URZĄDZENIA -** Numer seryjny centrali który należy podać podczas wejścia w tryb programowania. Dokładny opis znajduje się w pkt. 3.1.

**POTENCJOMETR GŁOŚNOŚCI ROZMOWY W PANELU** - Regulacja głośności rozmowy w panelu rozmównym. Ustawienie zbyt dużej głośności może powodować sprzężenia akustyczne.

**ZŁĄCZE PROGRAMATORA GC-2000 -** Po podłączeniu interfejsu daje możliwość komunikacji z komputerem PC. Pełna edycja, przywracanie i archiwizacja nastaw, kodów, kluczy zbliżeniowych.

**ZABEZPIECZENIE PRZECIĄŻENIOWE -** Ochrona urządzenia i zasilacza przed zwarciem.

#### *Instrukcja instalacji , obsługi i programowania centrali CC-2500 (v1.1.2021)*

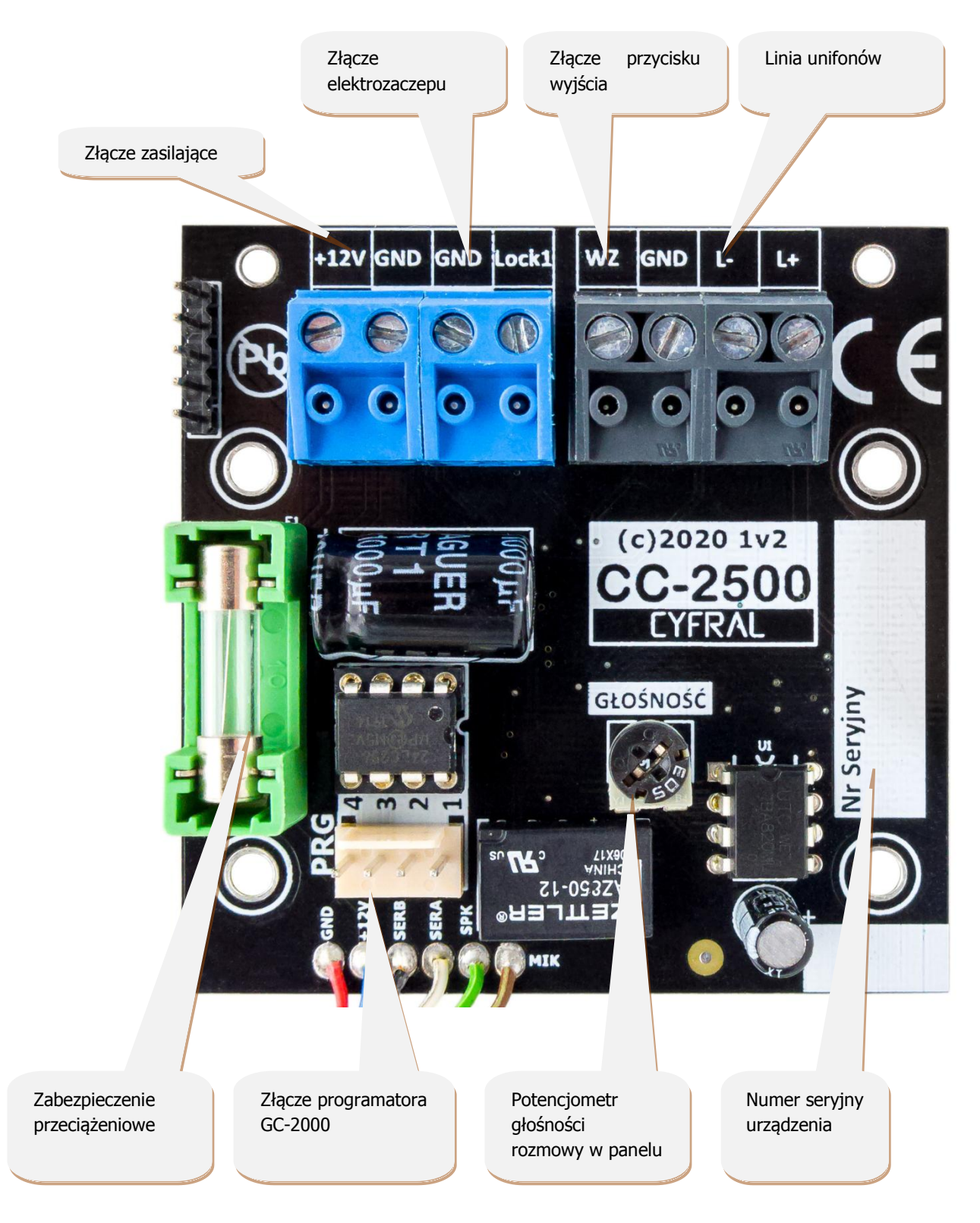

Rys 1. Opis elementów płytki CC-2500

*Instrukcja instalacji , obsługi i programowania centrali CC-2500 (v1.1.2021)*

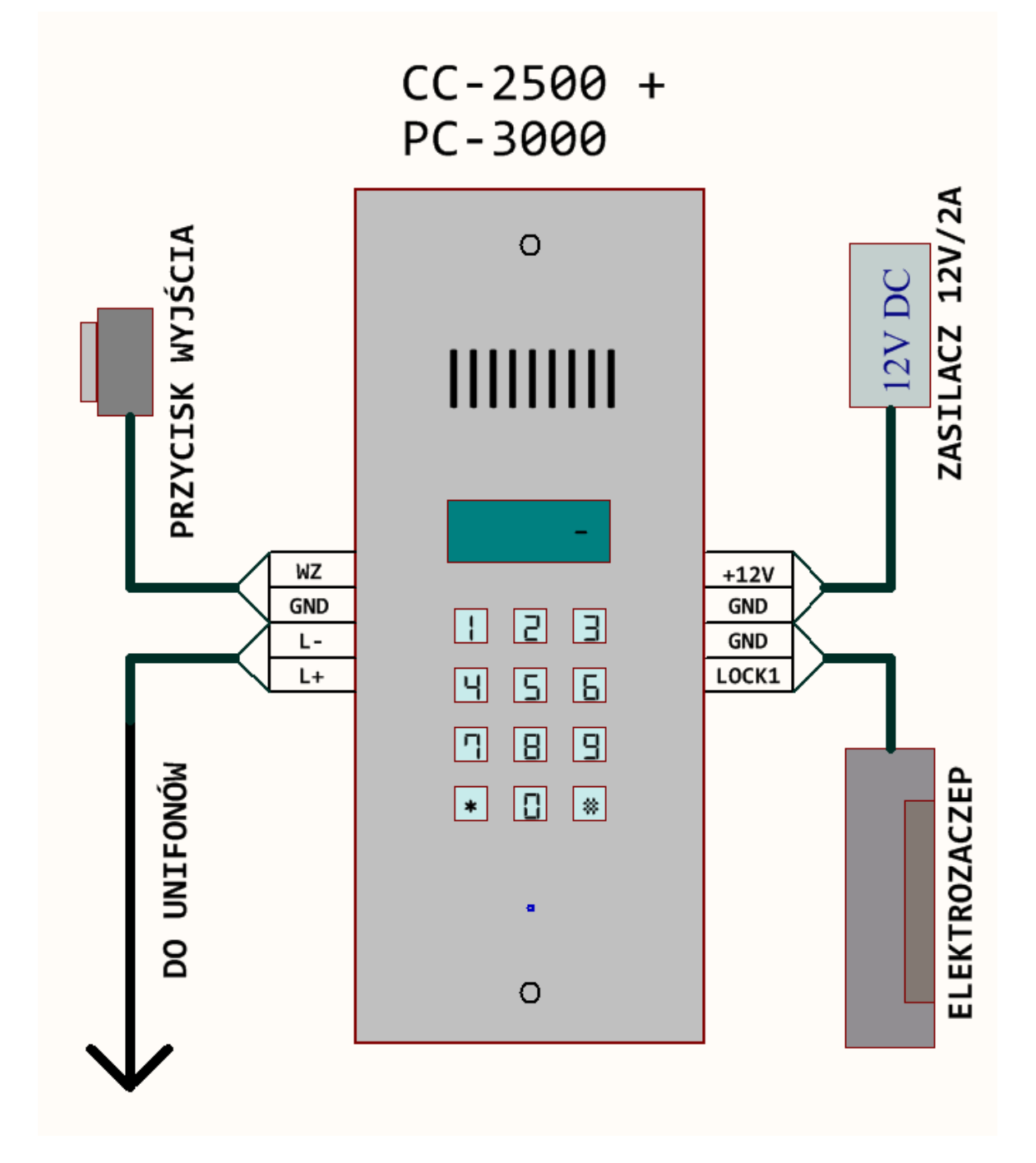

Rys 2. Schemat podłączenia

## <span id="page-21-0"></span>**6. DANE TECHNICZNE**

- > Napięcie zasilające ........................... 12-13,8 VDC stabilizowane
- Pobór prądu płytki CC-2500 ............. ok 40 mA
- Pobór prądu maksymalny................. ok 250 mA
- Zabezpieczenie nadprądowe............. 2 A
- Prędkość transmisji RS-485.............. 3 kbps
- Zabezpieczenia antyprzepięciowe

## <span id="page-21-1"></span>**7.KODY BŁĘDÓW**

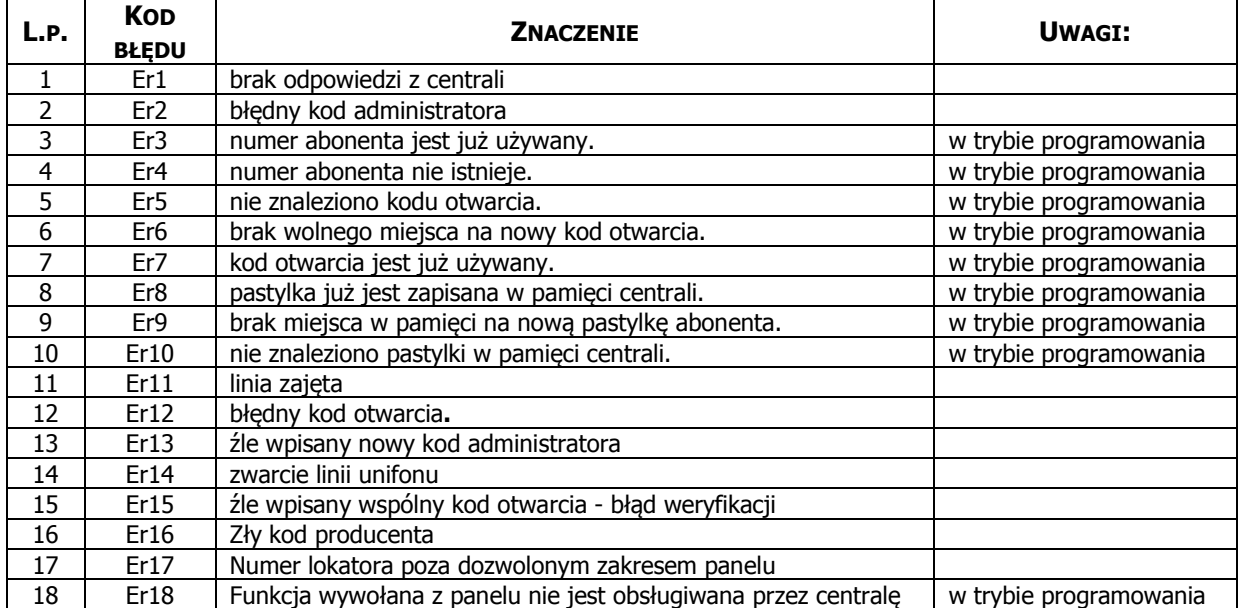

**TABELA NR 1. TABELA KODÓW BŁĘDÓW I ICH INTERPRETACJA**.